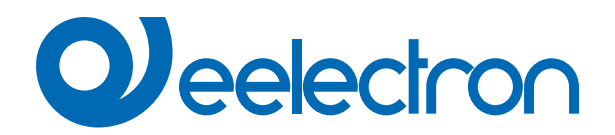

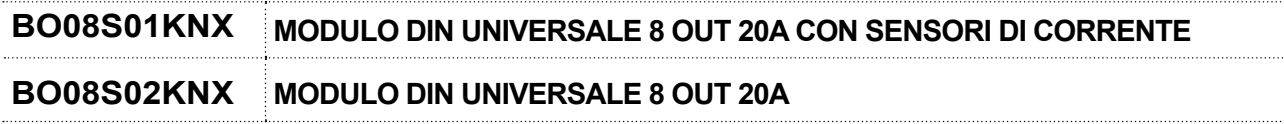

. . . . . . . . . . . . . . . . . . . .

. . . . . . . . . . . . . . . .

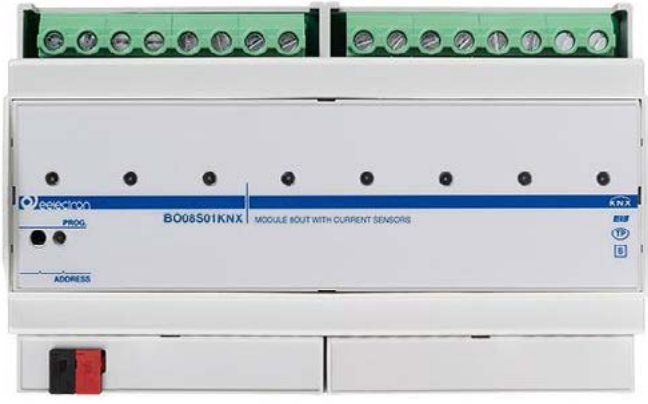

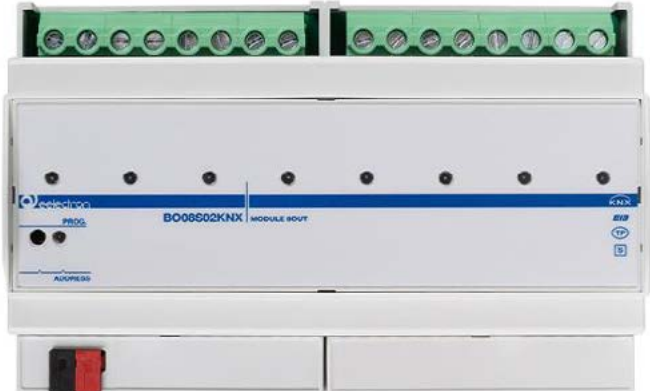

# **MANUALE D'USO**

Istruzioni Originali

Versione: **1.0** Data: **22/gen/2024** 

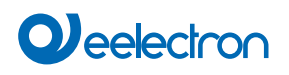

## **Indice**

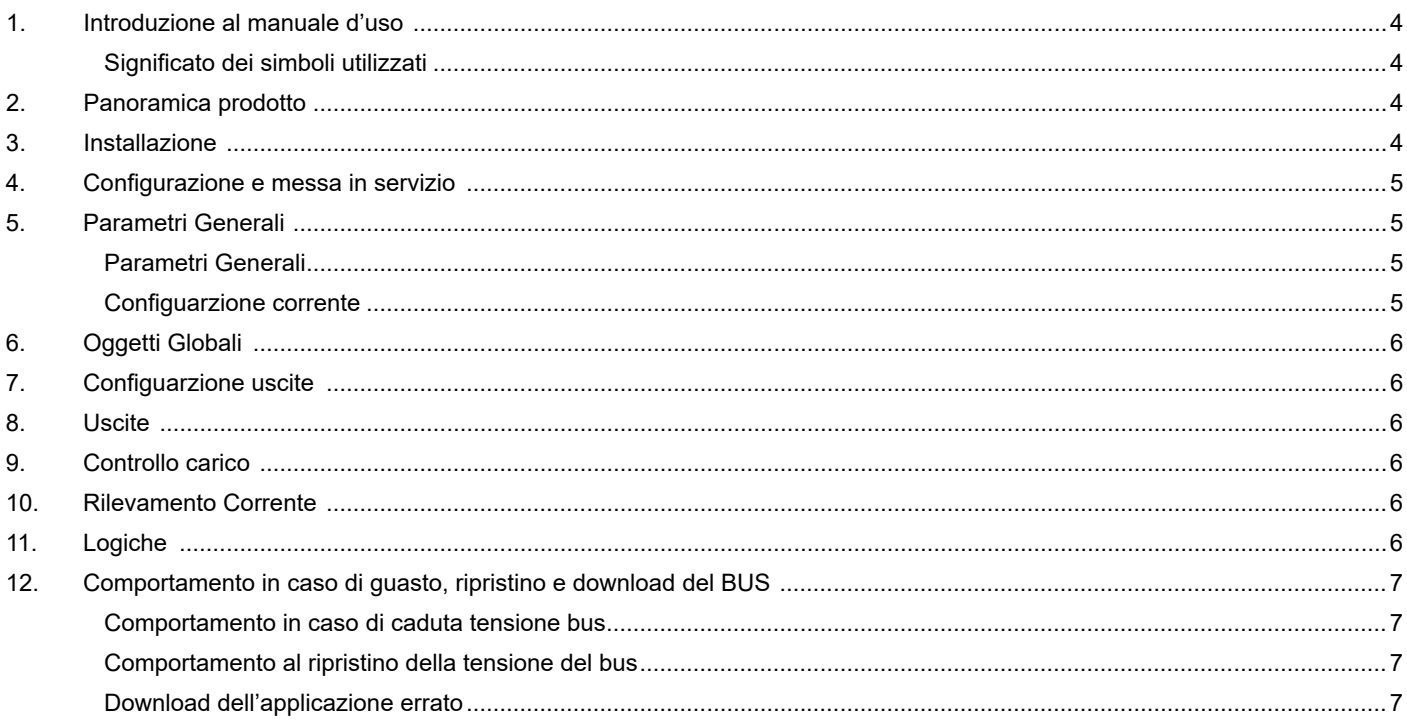

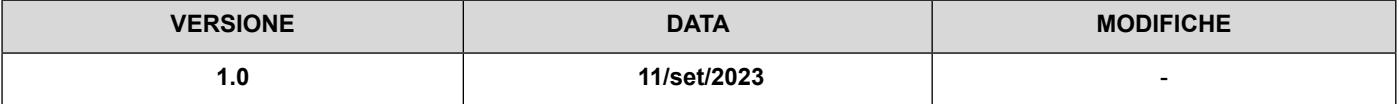

Qualsiasi informazione contenuta in questo manuale può essere modificata senza preavviso.

Questo manuale può essere scaricato liberamente dal sito Web: www.eelectron.com

Esclusione di responsabilità:

Nonostante la correttezza dei dati contenuti all'interno questo documento sia stata verificata, non è possibile escludere la presenza di errori o refusi; Eelectron pertanto non si assume alcuna responsabilità a riguardo. Eventuali correzioni che si renderanno necessarie saranno inserite negli aggiornamenti di questo manuale.

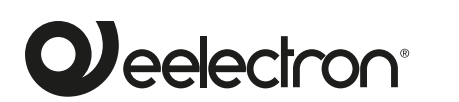

**Eelectron S.p.A.**

**Via Claudio Monteverdi 6, I-20025 Legnano (MI), Italia**

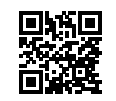

CE

**Tel +39 0331.500802 info@eelectron.com**

## <span id="page-3-0"></span>**OJ**eelectron

## **1. Introduzione al manuale d'uso**

Questo manuale è destinato all'uso da parte degli installatori KNXe descrive funzioni e parametri dei sensori di presenza KNX BLE e come è possibile modificare le impostazioni e le configurazioni utilizzando lo strumento software ETS.

Per le caratteristiche tecniche del dispositivo e gli accessori compatibili, si prega di fare riferimento al datasheet del dispositivo stesso.

#### **Significato dei simboli utilizzati**

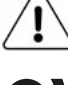

**AVVERTENZA** - L'operazione o la fase descritta deve essere eseguita nel rispetto delle istruzioni fornite e delle norme di sicurezza.

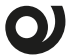

**NOTA IMPORTANTE** - Dettagli e specifiche da rispettare per il corretto funzionamento del dispositivo.

## **2. Panoramica prodotto**

II dispositivi **BO08S01KNX** e **BO08S02KNX** sono moduli DIN con 8 uscite relè da 20A - 230 V AC per il comando di luci o carichi generici.

Le uscite possono essere configurate nelle seguenti modalità:

- Ogni singola uscita configurata in modo indipendente per il controllo di luci o carichi generici per un totale di 8 uscite.
- È possibile combinare gruppi di relè (fino a 8) per funzioni speciali con interblocco logico.

**NOTA: Data la non contemporaneità delle commutazioni, non è possibile gestire carichi trifase con gruppi di 3 relè.**

Sono disponibili 8 blocchi logici con cui realizzare semplici espressioni con operatore logico o a soglia oppure espressioni complesse con operatori algebrici e condizionali.

Il dispositivo **BO08S01KNX** ha la funzione integrata di **"Rilevamento Corrente"** che permette di misurare la corrente efficace di ogni uscita relè con metodo **"vero valore RMS"** (RMS = radice della media dei quadrati). È possibile impostare due soglie di corrente; al superamento del valore della prima soglia si attiverà una funzione di **avvertimento**, al superamento del secondo valore soglia (più alto), si attiva la funzione di **allarme** che prevede l'apertura del relè.

È inoltre disponibile la funzione di **"Controllo Carico",** che permette di controllare il consumo totale dell'impianto fino a **16 sorgenti.**

Il dispositivo include l'interfaccia di comunicazione KNX.

Il prodotto si intende dedicato all'installazione su barra DIN in quadri elettrici di distribuzione BT.

## **3. Installazione**

Il dispositivo può essere utilizzato per installazioni interne permanenti in luoghi asciutti.

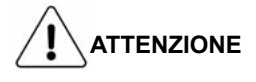

- Quando NON sia possibile una netta separazione tra la bassa tensione (SELV) e la tensione pericolosa (230V), il dispositivo deve essere installato mantenendo una distanza minima garantita di 4 mm tra le linee o cavi a tensione pericolosa (230V non SELV) e i cavi collegati al BUS EIB/KNX (SELV).
- L'apparecchio deve essere installato e messo in servizio da un installatore abilitato.
- Devono essere osservate le norme in vigore in materia di sicurezza.
- L'apparecchio non deve essere aperto. Eventuali apparecchi difettosi devono essere fatti pervenire alla sede competente.
- La progettazione degli impianti e la messa in servizio delle apparecchiature devono sempre rispettare le norme e le direttive cogenti del paese in cui i prodotti saranno utilizzati.
- Il bus KNX permette di inviare comandi da remoto agli attuatori dell'impianto. Verificare sempre che l'esecuzione di comandi a distanza non crei situazioni pericolose e che l'utente abbia sempre segnalazione di quali comandi possono essere attivati a distanza.

For more information: www.eelectron.com.

## **4. Configurazione e messa in servizio**

La configurazione e la messa in servizio del dispositivo avviene tramite ETS® (Engineering Tool Software). Per la configurazione dei parametri del dispositivo è necessario caricare nel programma ETS® il relativo database dei prodotti eelectron®.

La messa in servizio del dispositivo richiede i seguenti passaggi:

- collegare il bus KNX (1);
- alimentare il bus;

<span id="page-4-0"></span>**O** eelectron

- premere il pulsante di programmazione (2); il LED rosso di programmazione (visibile attraverso la lente del dispositivo) si accende;
- scaricare nel dispositivo l'indirizzo fisico e la configurazione con il programma ETS.

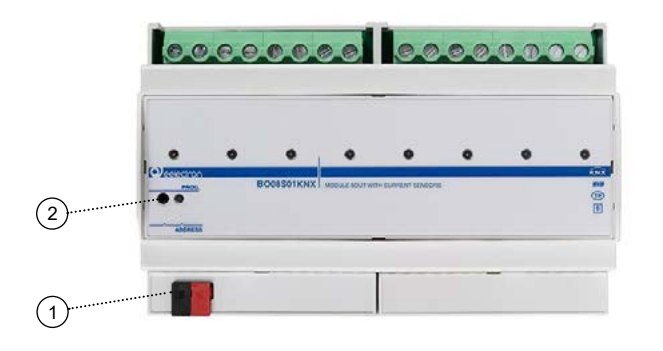

## **5. Parametri Generali**

In ETS®, nel menù a tendina del dispositivo, i parametri generali sono costituiti da quattro blocchi di configurazione, descritti nei paragrafi successivi.

#### **Parametri Generali**

Oggetti di comunicazione coinvolti:

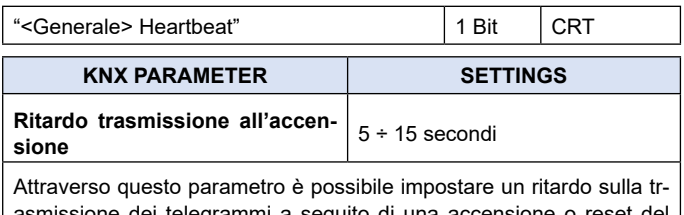

dei telegrammi a seguito dispositivo selezionando il tempo oltre il quale il dispositivo potrà inviare telegrammi.

In sistemi con un numero elevato di dispositivi, a seguito di una caduta di tensione o di uno spegnimento, questo ritardo consente di evitare che venga generato un traffico eccessivo sul bus con riduzione delle prestazioni di comunicazione sull'impianto.

Qualora siano presenti molti dispositivi che richiedano di inviare telegrammi dopo l'accensione questo ritardo dovrà essere programmato in modo da minimizzare i picchi di traffico.

La rilevazione degli ingressi e il valore degli oggetti di comunicazione sono aggiornati in accordo con la scadenza del ritardo alla trasmissione.

Al termine della programmazione con ETS il dispositivo si comporta come all'accensione applicando il ritardo (se impostato).

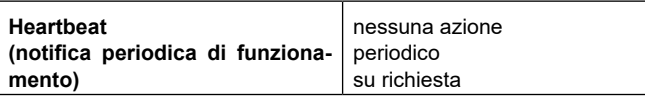

Il parametro permette di notificare ad un sistema gerarchicamente superiore di controllo o supervisione la propria esistenza / corretta attività in linea. La notifica può avvenire in modo spontaneo (periodico – valore periodo impostabile) o a fronte di una interrogazione (su richiesta). È impostabile il valore del telegramma ad 1 bit di notifica.

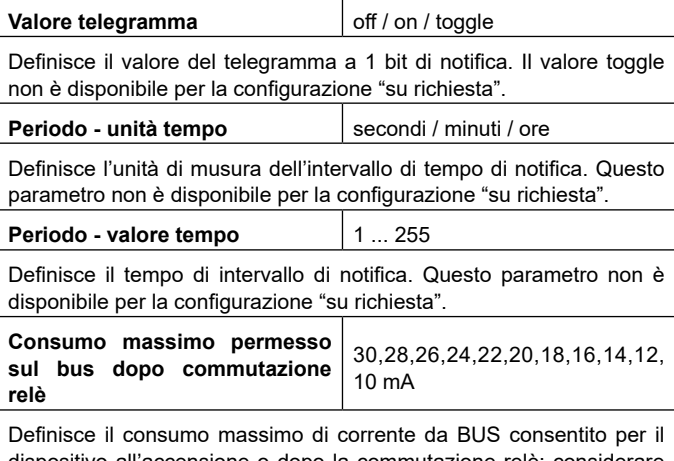

dispositivo all'accensione o dopo la commutazione relè: considerare questo parametro nella progettazione delle linee KNX.

#### **Configuarzione corrente**

Oggetti di comunicazione coinvolti:

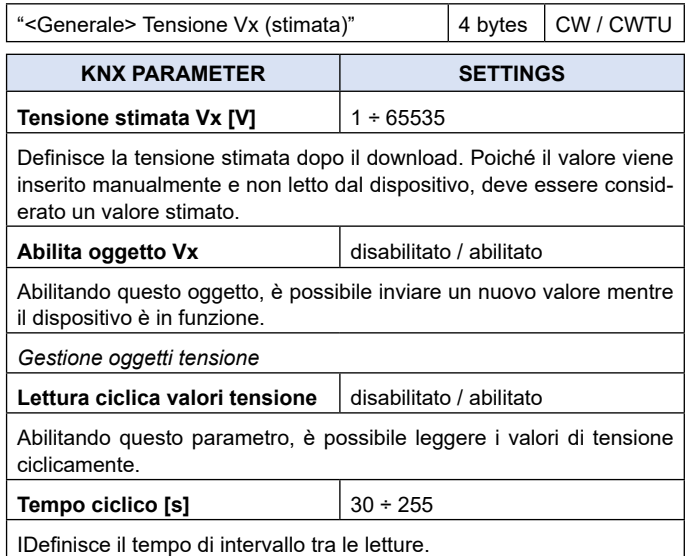

## <span id="page-5-0"></span>**6. Oggetti Globali**

Per le funzioni globali sono disponibili i seguenti oggetti di comunicazione:

#### **OGGETTI RELATIVI A TUTTE LE USCITE**

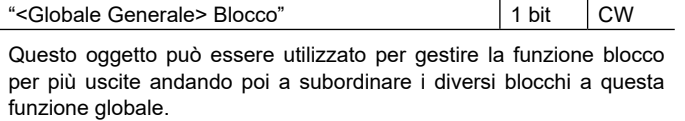

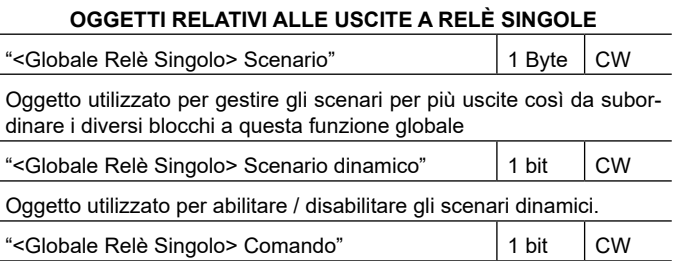

Oggetto utilizzato per gestire comandi globali di On / Off su relè singoli; nei parametri è possibile associare il telegramma ricevuto su questo oggetto sulla funzione logica (se abilitata) o sul comando.

## **7. Configuarzione uscite**

Descrizione dei blocchi funzionali

I relè possono essere utilizzati singolarmente o in combinazione con altri relè per ottenere più funzioni, i blocchi sono chiamati A - B - C - D - E - F - G - H, ogni blocco può eseguire una delle seguenti funzioni.

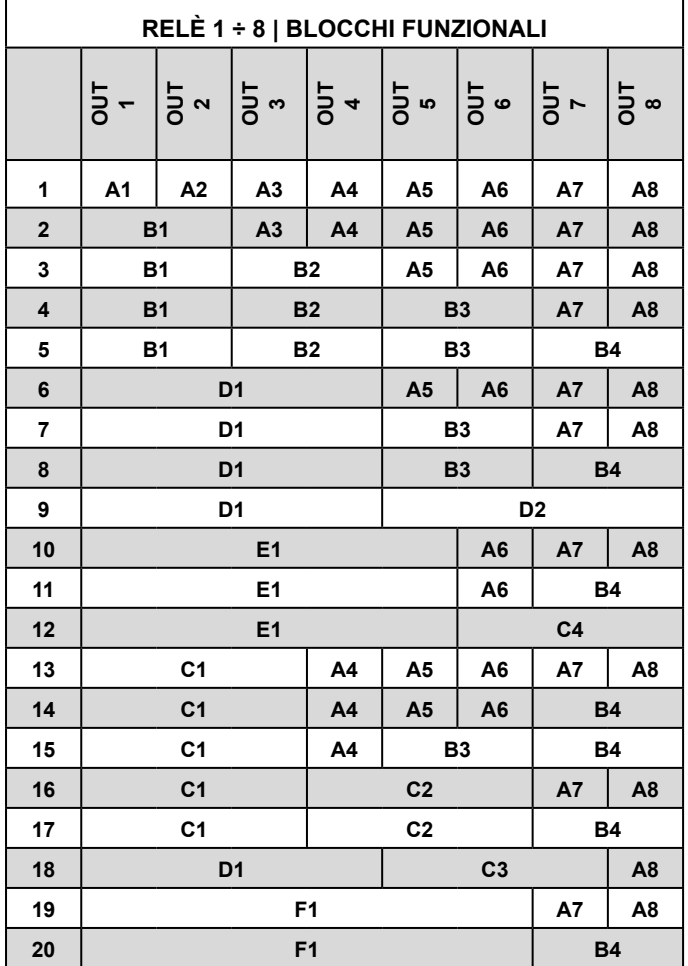

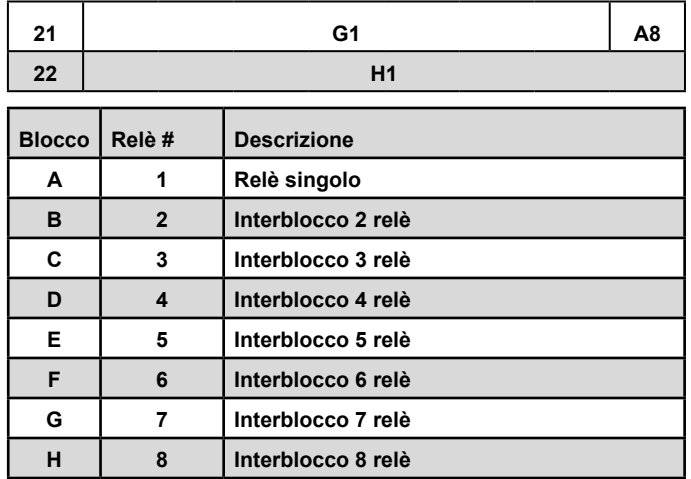

### **8. Uscite**

Fare riferimento al manuale d'uso "[Relè singolo e relè con inter](https://download.eelectron.com/Rel%C3%A8singolo_Rel%C3%A8coninterblocco_MU_IT_1.1.pdf)[blocco"](https://download.eelectron.com/Rel%C3%A8singolo_Rel%C3%A8coninterblocco_MU_IT_1.1.pdf).

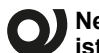

**Nel BO08S01KNX, la funzione contatore "potenza istantanea" per relè singolo, non è disponibile.**

**Il "conteggio dell'energia (stimata)" è subordinato all'attivazione di Rilevamento Corrente. La misura della potenza (W o kW) è determinata dalla corrente misurata attraverso il relè e dalla tensione stimata collegata all'uscita (vedere parametri generali).**

## **9. Controllo carico**

Fare riferimento al manuale d'uso ["Controllo carico"](https://download.eelectron.com/ControlloCarico_MU_IT.pdf).

### **10.Rilevamento Corrente**

Fare riferimento al manuale d'uso ["Rilevamento corrente"](https://download.eelectron.com/RilevamentoCorrente_MU_IT.pdf).

## **11.Logiche**

Fare riferimento al manuale d'uso ["Logiche"](https://download.eelectron.com/Logiche_MU_IT.pdf).

**Nei dispositivi descritti l'espressione logica può avere una lunghezza massima di 24 caratteri.**

**have a maximum of 24 characters.**

**Funzioni logiche disponibili:**

- **• disabilitato (nessuna funzione Logica);**
- **• funzione trasferisci bit;**
- **• funzione trasferisci byte;**
- **• NOT, AND, OR, NAND, NOR, XOR, XNOR ;**
- **• conversione bit in byte;**
- **• conversione byte in bit;**
- **• funzione soglia per byte;**
- **• funzione soglia per 2 bytes float;**
- **• funzione soglia per 4 bytes float;**
- **• fancoil proporzionale;**
- **• conversione fancoil proporzionale/velocità;**
- **• umidostato punto di rugiada;**
- **• sorveglianza;**
- <span id="page-6-0"></span>**• illuminamento costante;**
- **• espressione**
- **• multiplexer**

## **12.Comportamento in caso di guasto, ripri- stino e download del BUS**

#### **Comportamento in caso di caduta tensione bus**

Nella condizione di mancanza di tensione bus e di relè indipendenti è possibile impostare un'azione da eseguire. Il comportamento degli attuatori controllati deve essere impostato utilizzando i relativi parametri.

#### **Comportamento al ripristino della tensione del bus**

Al ripristino della tensione bus tutti gli oggetti di comunicazione vengono impostati a 0 ad eccezione degli oggetti per i quali è definito un parametro come valore iniziale.

#### **Download dell'applicazione errato**

Se viene scaricata l'applicazione ETS errata, il led KNX/EIB inizia a lampeggiare e il dispositivo non è operativo sul bus. È necessario eseguire un ripristino dell'alimentazione o scaricare l'applicazione ETS corretta.